Copie de diffusion et de conservation autorisée par la Licence Creative Commons (GTN-Québec). Diffusé par le Centre de documentation collégiale au eduq.info 25 p. PDF

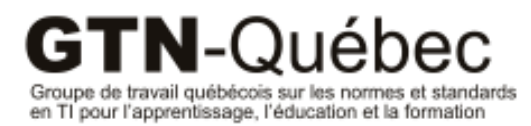

Publication 2011-06

# Les tableaux numériques interactifs:

considérations d'interopérabilité

Marc-Antoine Parent

## Mission du GTN-Québec

La mission du Groupe de travail québécois sur les normes et standards pour l'apprentissage, l'éducation et la formation (GTN-Québec) est de fournir une expertise à la communauté éducative en matière de normalisation.

Les membres du GTN-Québec proviennent des trois ordres d'enseignement, des ministères, ainsi que du secteur privé de la formation. En s'appuyant sur les travaux des groupes internationaux d'élaboration des normes, ils soutiennent les acteurs du milieu de l'éducation pour favoriser l'implantation de pratiques communes de description et de production de ressources éducatives interopérables, réutilisables et accessibles à tous.

Ces ressources forment un patrimoine éducatif d'une valeur inestimable pour les communautés éducatives francophones. Assurer son enrichissement et sa pérennité est en conséquence, depuis sa fondation, au cœur des préoccupations du GTN-Québec.

## Objectifs du GTN-Québec

- 1. Dans une perspective d'accompagnement, consulter les acteurs du milieu de l'éducation pour mieux définir comment les approches basées sur les normes et standards peuvent aider à concrétiser la mission éducative de leur organisation ;
- 2. Connaître des solutions basées sur des normes et standards, s'assurer qu'elles correspondent à la réalité et aux besoins du milieu et proposer, le cas échéant, des adaptations ou des guides d'utilisation de ces normes ;
- 3. Faire connaître et encourager les pratiques normalisées de production et de description de ressources éducatives ;
- 4. Favoriser le développement d'une masse critique de REA numériques accessibles, pérennes et réutilisables au sein des établissements de chaque ordre d'enseignement ;
- 5. Maintenir l'expertise et la représentation québécoises en matière de développement de normes internationales et d'autres standards.

Les activités du GTN-Québec sont réalisées avec l'appui financier du ministère de l'Éducation, du Loisir et du Sport du Québec et grâce à la collaboration de ses membres.

<www.gtn-quebec.org>

ISBN 978-2-924168-17-2 Dépôt légal – Bibliothèque et Archives nationales du Québec, 2011 Dépôt légal – Bibliothèque et Archives Canada, 2011

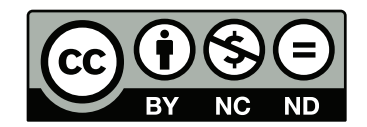

<span id="page-2-0"></span>Cette création est mise à disposition selon le Contrat Paternité-Pas d'Utilisation Commerciale-Pas de modification 2.5 Canada qu'il est possible de consulter en ligne à l'adresse suivante : [http://creativecommons.](http://creativecommons.org/licenses/by-nc/2.5/ca/legalcode.fr) [org/licenses/by-nc/2.5/ca/legalcode.fr](http://creativecommons.org/licenses/by-nc/2.5/ca/legalcode.fr). La diffusion de ce rapport est encouragée dans le respect des clauses de ce contrat.

Cette étude a été réalisée avec le soutien financier du Groupe de travail québécois sur les normes et standards en TI pour l'apprentissage, l'éducation et la formation (GTN-Québec). Le contenu de ce rapport demeure la responsabilité des auteurs. Les opinions qui y sont exprimées ne reflètent pas nécessairement celles du GTN-Québec.

## <span id="page-3-0"></span>Auteur

Marc-Antoine Parent, M.Sc., est responsable du secrétariat technologique du GTN-Québec. Il a travaillé dans l'industrie des T.I. et y a souvent occupé des fonctions de recherche. Il assure la veille technologique et le transfert au GTN-Québec, notemment sur les standards de métadonnées.

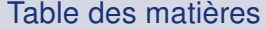

<span id="page-4-0"></span>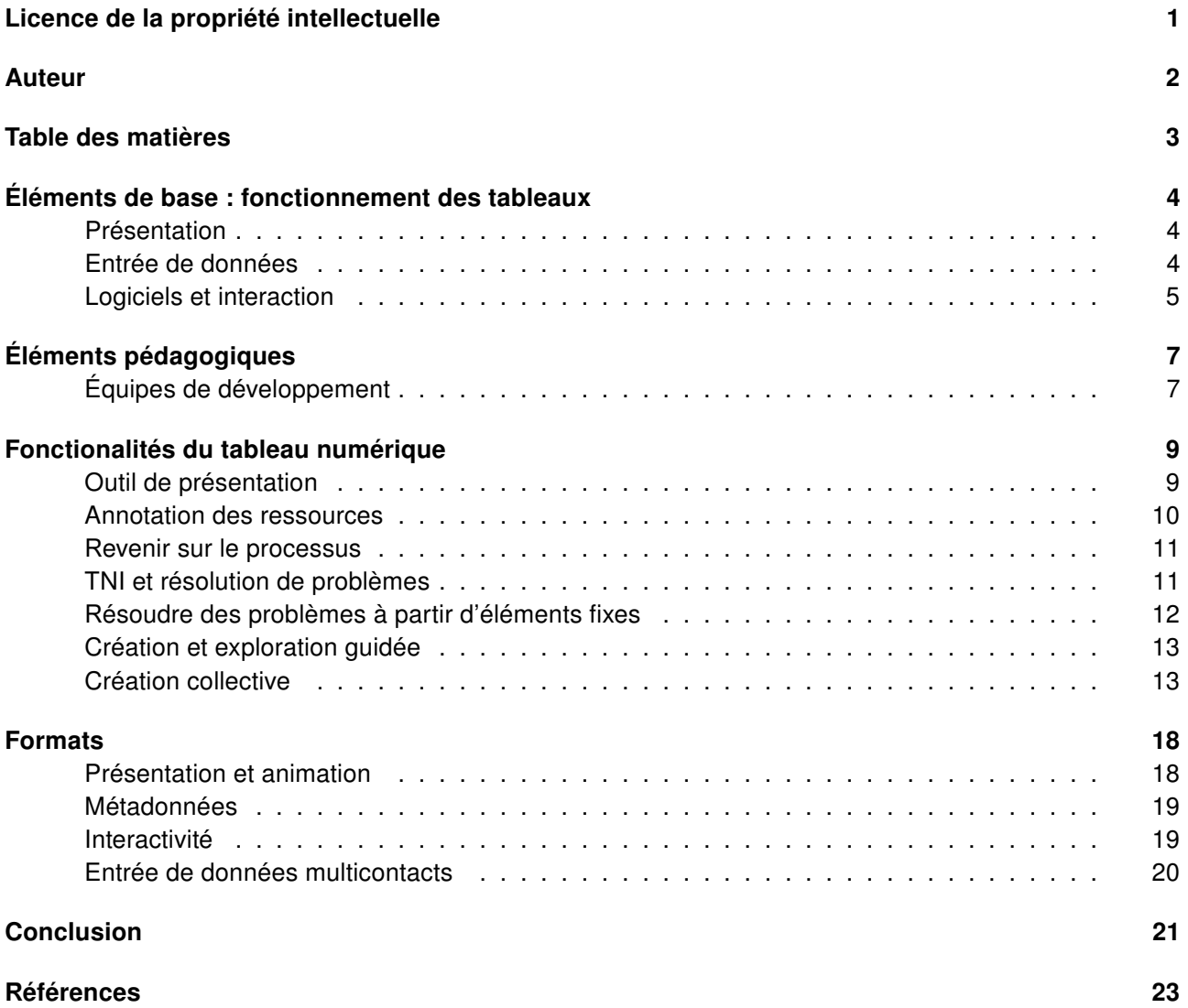

## <span id="page-5-0"></span>Éléments de base : fonctionnement des tableaux

Que permettent les tableaux numériques interactifs (TNI) ? De façon large, ils permettent de présenter et de manipuler directement des données sur un grand écran. Nous pouvons donc les étudier sous l'angle de la présentation, des interfaces de manipulation et des techniques d'interactivité.

## <span id="page-5-1"></span>Présentation

Les TNI présentent le contenu de l'écran d'un ordinateur en le projetant sur une surface blanche ; la qualité de l'image résultante dépend donc de la résolution du projecteur et de sa luminosité. Les projecteurs peuvent être fixés au mur ou mobiles ; dans le second cas, il faut calibrer l'image à chaque fois que le projecteur est déplacé, ce qui a souvent une incidence sur le temps d'enseignement. Il faut que la surface de projection soit physiquement accessible aux étudiants, en prenant en considération ceux qui ont des problèmes locomoteurs ou simplement les très jeunes élèves, plus petits. Mais dans l'ensemble, les fonctionnalités de présentation physique, si elles ont des répercussions sur la décision d'achat, ne sont pas soumises à des normes spécifiques autres que celles des câbles vidéo.

Les aspects de matériel mis à part, demeurent les données à présenter. Ce qui peut être présenté dépend évidemment du logiciel employé ; nous y reviendrons.

## <span id="page-5-2"></span>Entrée de données

Les TNI permettent de manipuler directement le contenu projeté, le plus souvent à l'aide d'une interface tactile ou, parfois, à l'aide d'un crayon lumineux. Si l'interaction dépend en dernier ressort des logiciels installés sur l'ordinateur, ceux-ci sont à leur tour contraints par les modes d'entrée des données supportés par le tableau et ses divers périphériques d'entrée. Or, ceux-ci dépendent en partie des modes d'entrée de données offerts par le système d'exploitation sous-jacent. Par exemple, les données tactiles sont le plus souvent traitées comme des clics de souris, sur le mode d'une tablette graphique, avec un seul point de contact.

Quant à la précision des données de contact, elle dépend de la technologie employée. Assez pauvre pour les crayons lumineux (employés par Epson pour ses BrightLink), elle est meilleure pour les technologies résistive et capacitive <sup>[1](#page-5-3)</sup>, deux des technologies les plus utilisées. Les technologies capacitives (employées par Promethean, par exemple) nécessitent parfois un stylet spécial, mais sont plus proches de la souris en ceci qu'il est possible de détecter l'approche du stylet, indépendamment du contact. Il est également plus facile de simuler une souris à plusieurs boutons. Par contre, les technologies résistives (p.ex. Smart) sont utilisables avec les doigts. Enfin, les technologies basées sur la déformation optique sont moins précises (quoique souvent plus qu'un crayon lumineux.) Plusieurs autres techniques de détection des mouvements existent, mais peu sont passées au grand public.

<span id="page-5-3"></span><sup>1.</sup> http://www-igm.univ-mlv.fr/∼[dr/XPOSE2008/Les%20technologies%20tactiles/](http://www-igm.univ-mlv.fr/~dr/XPOSE2008/Les%20technologies%20tactiles/)

Il y a une tendance forte, liée aux plateformes mobiles, vers les interfaces basées sur les manipulations multicontacts (*multitouch*). Mais les systèmes d'exploitation n'offrent que depuis très récemment (Win-dows 7<sup>[2](#page-6-1)</sup>, Mac OSX 10.6) des interfaces de programmation d'application (API) pour l'entrée de données multicontacts ; depuis, des logiciels capables d'exploiter une manipulation multicontact font peu à peu leur apparition. Si un TNI est physiquement capable de saisir de l'information multicontact, il exploitera probablement ces APIs, et il sera possible d'exploiter ces logiciels sur ce tableau, à condition d'avoir un système d'exploitation suffisamment récent. Les logiciels spécialisés pour TNI des principaux revendeurs sont maintenant capables d'exploiter l'information multicontact (voir tableau), mais il y a encore des exceptions. Il y a une autre option pour l'entrée de données multicontacts, qui s'est surtout développée autour des tables graphiques : l'API Tangible User Interface Objects (TUIO)<sup>[3](#page-6-2)</sup>, indépendante du système d'exploitation, et optimisée pour les interfaces multicontacts. Des passerelles existent aussi entre TUIO et les APIs des systèmes d'exploitation. Ainsi, un logiciel pourrait être développé pour attendre de l'information selon le protocole TUIO et recevoir de l'information multicontact du système d'exploitation, si celui-ci le permet, ou par un pilote TUIO pour le TNI dans le cas contraire.

Enfin, notons que certains tableaux sont équipés de périphériques d'entrée à distance pour les apprenants ; tablettes graphiques, télévoteurs, etc. De tels appareils ne seront pas pris en charge par le système d'exploitation, ne semblent pas avoir été l'objet de standards, et les logiciels doivent donc supporter les spécificités de chaque vendeur séparément.

## <span id="page-6-0"></span>Logiciels et interaction

Une fois les entrées et sorties assurées, les principales questions touchant les fonctionnalités et l'interopérabilité sont régies par les logiciels utilisés. Les fabricants de tableaux proposent chacun au moins un logiciel distinct, qu'ils ont produit ou fait produire par une compagnie tierce. Ces logiciels sont généralement axés sur la présentation et la manipulation d'objets graphiques, et les normes d'interopérabilité se sont concentrées sur cet aspect. Toutefois, ces fonctionnalités ne recouvrent pas l'ensemble des scénarios d'utilisation des TNI, et peut-être même pas les plus importants. Pour parler d'interopérabilité, nous devons donc faire un détour sur les scénarios d'utilisation.

Il est d'abord important de reconnaître que les logiciels spécialisés ne sont pas les seuls adaptés à être employés sur les TNI. Dans la mesure où la manipulation graphique est générique, tout logiciel devrait pouvoir être employé sur un TNI. Lorsqu'il s'agit, par exemple, d'annoter des ressources (pages Web, documents PDF ou autres, etc.), il existe de nombreux logiciels permettant la création et la sauvegarde d'annotations textuelles. Ils serviront souvent mieux que les logiciels de TNI proprement dits, car ceux-ci ne peuvent connaître tous les formats de documents, ce qui est nécessaire pour enregistrer des annotations sur un document multipage. Par contre, ces logiciels s'attendent à recevoir les annotations par clavier, lequel n'est pas disponible sur le tableau ; le logiciel de TNI peut fournir un clavier virtuel ou de la reconnaissance d'écriture pour pallier cette situation.

Par contre, la nature de l'interface d'entrée rend impraticables certains éléments d'interface usuels : clic droit, découverte d'éléments par survol du pointeur (hovering), clavier, etc. Ainsi, les TNI favorisent un type

<span id="page-6-1"></span><sup>2.</sup><http://www.microsoft.com/windows/windows-7/features/windows-touch.aspx>

<span id="page-6-2"></span><sup>3.</sup><http://www.tuio.org/>

d'interface où les seules opérations sont le clic gauche et le glissement ; d'où le développement d'outils spécialisés, du moins pour l'utilisation des ressources (la préparation des ressources se fait généralement à l'aide de la souris et peut disposer de moyens d'entrée de données appropriés.) Notons que l'espace où le plus d'applications sont développées pour une interface tactile est sans contredit celui des téléphones évolués et tablettes. Les applications conçues pour tablettes, entre autres, devraient être immédiatement transposables pour TNI. Dans la mesure où les logiciels de TNI sont essentiellement des logiciels de présentation et de manipulation graphique, des versions tablettes des logiciels usuels (comme PowerPoint, OpenOffice ou Keynote pour la présentation ou Visio, OmniGraffle, dia pour le dessin) pourraient offrir des fonctionnalités assez proches. Une telle utilisation de logiciels à la carte pose la question de l'interopérabilité de façon toute différente.

## <span id="page-8-0"></span>Éléments pédagogiques

Avant d'expliquer ce que les différents logiciels visent à accomplir, il importe de replacer cette fonctionnalité dans un contexte pédagogique. En effet, les premières études sur l'emploi des TNI ont eu des résultats décevants : Si les enseignants ont observé que les étudiants étaient souvent plus attentifs et motivés en classe grâce à l'emploi du tableau numérique, il n'y a pas eu d'incidence marquée ni soutenue sur les notes : Une légère augmentation a été observée la première année, mais qui s'est résorbée l'année suivante ( Moss et al. [2007,](#page-24-1) Higgins et al. [2005.](#page-24-2)) Des études subséquentes, en particulier Somekh et al. [2007,](#page-24-3) ont démontré une influence positive sur les résultats des élèves, dans la mesure où 1) les enseignants avaient développé de l'expertise avec les outils et 2) les élèves avaient l'occasion de manipuler eux-même le tableau (voir en particulier Swan et al. [2010.](#page-24-4)) Une controverse entoure l'utilisation didactique des tableaux interactifs Glover et al. [2005](#page-24-5) : en effet, ceux-ci permettent aux enseignants de continuer à employer un style didactique, voire magistral, alors que les principaux bénéfices des TNI sont associés à une utilisation plus interactive, où l'enseignant agit comme médiateur du contact de l'élève avec le tableau. Mais d'autre part, l'emploi didactique du tableau, plus familier, permettrait également aux enseignants de s'approprier l'outil de façon plus progressive. Une grande partie de la littérature de recherche sur les répercussions pédagogiques de l'introduction des TNI insiste sur les diverses phases d'appropriation de l'outil par les enseignants. Par exemple, Haldane [2010](#page-24-6) distingue les phases suivantes :

- 1. Fondation : emploi du TNI comme outil de présentation. Utilisation marquée de l'ordinateur plutôt que le tableau. Les étudiants ne sont pas appelés au tableau.
- 2. Formatif : emploi des outils du TNI (crayon, gomme à effacer.) Les étudiants sont invités à participer à des activités centrées sur le tableau.
- 3. Facilité : emploi de tous les outils spécifiques au TNI, adaptation de ressources, confiance.
- 4. Aisance : emploi créatif du potentiel des TNI. Recherche constante de nouveau contenu et de nouvelles idées.
- 5. Envol : performance de virtuose, passage fluide d'une technique pédagogique à l'autre, leçons bien structurées, capacité d'improviser.

À un niveau plus modeste, ce qui semble clair est que les modalités d'utilisation du tableau doivent êtres explorées par les professeurs et qu'ils doivent se questionner sur un usage approprié du TNI en fonction de leurs objectifs pédagogiques ; le tableau devient alors l'occasion d'un retour réflexif sur la pédagogie. Mais un tel retour, comme l'exploration des possibilités offertes par les TNI, demande du temps et de l'accompagnement. Il ne s'agit pas seulement de former les enseignants aux aspects techniques de l'emploi des tableau interactifs ni d'espérer pouvoir leur enseigner une unique méthode pédagogique adaptée aux TNI ; en effet, les besoins des enseignants sont souvent très précis, et ils ont besoin de temps et, éventuellement, d'assistance pour développer et adapter leur contenu de cours et leur approche d'enseignement. Moss et al. [2007](#page-24-1)

<span id="page-8-1"></span>Équipes de développement

Il faut également compter que la complexité de plusieurs activités interactives — comme celles utilisées en géométrie — peut exiger une équipe de programmeurs pour leur développement et dépasse la capacité de ce que la moyenne des enseignants pourrait développer indépendamment. Bien entendu, les activités préparées sont de plus en plus nombreuses et disponibles, et les outils permettant de développer de nouvelles activités deviennent de plus en plus faciles d'accès ; mais il demeure qu'un grand nombre d'activités appropriées n'ont pas encore été développées, et que leur réalisation à partir des logiciels existants demande un investissement de temps et d'effort significatif. Il faut donc compter que l'introduction des TNI, au-delà des coûts d'achat initiaux, devra s'accompagner de coûts de formation et, surtout, d'accompagnement encore plus significatifs.

## <span id="page-10-0"></span>Fonctionalités du tableau numérique

Lorsque nous lisons les spécifications techniques des revendeurs, nous voyons un ensemble de caractéristiques dont l'emploi pédagogique n'est pas immédiatement évident. Essayons donc de dégager les fonctionnalités des TNI du point de vue de la démarche pédagogique, et nous verrons comment les différentes caractéristiques techniques viennent soutenir ces fonctionnalités.

## <span id="page-10-1"></span>Outil de présentation

La fonction la plus familière aux enseignants a d'abord été celle d'outil de présentation ; le TNI permet, en effet, de présenter tout contenu disponible sur un ordinateur : contenu Web, documents PDF, présentations, etc. De ce point de vue, le TNI se réduit à son projecteur, et le rôle magistral de l'enseignant n'a pas beaucoup changé. Notons toutefois que le fait de manipuler le contenu à partir du tableau plutôt que de l'ordinateur permet de maintenir le contact visuel avec la classe et qu'il permet donc de resituer la matière, extérieure à l'enseignant, au centre de l'attention plutôt que venant d'un enseignant central, comme c'était le cas sur un tableau noir.

Du point de vue logiciel, il serait en théorie possible de travailler avec n'importe quel logiciel ; par exemple, les présentations pourraient être créées dans un logiciel de présentation tel OpenOffice. Mais pour des raisons d'interface déjà mentionnées, il demeure souhaitable d'employer les logiciels spécialisés des TNI. Alors se posent deux questions : Quels types et formats de contenus peuvent être présentés dans ce logiciel ? Et la présentation qui les intègre pourra-t-elle être partagée avec d'autres enseignants ?

Cette dernière problématique ouvre la question des formats ouverts : les principaux revendeurs de tableaux numériques proposent leur propre solution de logiciel de tableau numérique pour les présentations. Par exemple, SmartTech<sup>[4](#page-10-2)</sup> a créé SMART Notebook, <sup>[5](#page-10-3)</sup> Promethean <sup>[6](#page-10-4)</sup> a créé ActivInspire, <sup>[7](#page-10-5)</sup> etc. D'autres reven-deurs proposent des solutions de tierces parties : par exemple, Epson vend ses projecteurs BrightLink <sup>[8](#page-10-6)</sup> avec le logiciel EasiTeach <sup>[9](#page-10-7)</sup> de la compagnie Lightbox Education, <sup>[10](#page-10-8)</sup> ainsi qu'avec celui de la compagnie Team-Board<sup>[11](#page-10-9)</sup> qui produit également ses propres TNI. Tous ces logiciels produisent des fichiers généralement incompatibles entre eux, bien que des passerelles existent dans certaines directions. Une autre possibilité serait d'employer systématiquement des logiciels ouverts ; le logiciel Sankoré, <sup>[12](#page-10-10)</sup> dérivé d'Uniboard, <sup>[13](#page-10-11)</sup> est un des plus avancés dans ce sens, et son format est basé sur des standards ouverts ; mais certaines caractéristiques des logiciels commerciaux manquent encore à Sankoré, et la question de l'interopérabilité demeure entière.

<span id="page-10-2"></span><sup>4.</sup><http://smarttech.com/>

<span id="page-10-3"></span><sup>5.</sup><http://smarttech.com/ca/Support/Browse+Support/Download+Software>

<span id="page-10-4"></span><sup>6.</sup><http://www.prometheanworld.com/french>

<span id="page-10-5"></span><sup>7.</sup><http://www.prometheanworld.com/french/server.php?show=nav.18932>

<span id="page-10-6"></span><sup>8.</sup><http://www.epsonbrightlink.webengager.com/Education/>

<span id="page-10-8"></span><span id="page-10-7"></span><sup>9.</sup><http://www.easiteach.com/fra/>

<sup>10.</sup><http://www.rmlightbox.com/>

<span id="page-10-9"></span><sup>11.</sup><http://teamboard.info/us/teamboard-suite-55-overview.html>

<span id="page-10-10"></span><sup>12.</sup><http://www.sankore.org/>

<span id="page-10-11"></span><sup>13.</sup><http://getuniboard.com/>

L'ancienne Agence britannique de technologie et communications pour l'éducation, la BECTA, [14](#page-11-1) a demandé aux principaux revendeurs de tableaux numériques interactifs de s'entendre sur une norme de partage de fichiers pour permettre d'échanger les présentations. Les revendeurs se sont engagés [15](#page-11-2) à adopter cette norme en 2010, mais malgré une implantation de référence <sup>[16](#page-11-3)</sup> et une adhésion européenne, <sup>[17](#page-11-4)</sup> l'adoption par les revendeurs semble limitée. Et pour cause : cette norme ne définit qu'un sous-ensemble restreint des capacités des plateformes, en se basant sur des versions tronquées de standards bien établis, soit la norme Scalable Vector Graphics (SVG)<sup>[18](#page-11-5)</sup>. Par conséquent, une présentation exportée dans ce format, pour fins d'interopérabilité, sera peut-être appauvrie par le transfert, ce qui n'encouragera probablement pas les enseignants à adopter cette norme. Nous reviendrons plus loin sur la question des formats.

La question du partage de ressources demeure donc entière ; pour l'instant, nous devons recommander de créer des présentations qui utilisent au minimum les capacités des plateformes et dont les caractéristiques les plus sophistiquées viennent des composantes intégrées (pages Web, etc.).

## <span id="page-11-0"></span>Annotation des ressources

Immédiatement après la fonction de présentation, la fonction d'annotation des ressources est la deuxième fonctionnalité prise en main par les enseignants. Il s'agit de pouvoir prendre des notes sur le contenu présenté. Il y a plusieurs variantes d'une telle fonctionnalité : à la base, il s'agit simplement d'écrire avec un crayon sur le tableau et d'enregistrer ces notes. Avant l'arrivée des TNI, on obtenait un résultat comparable en photographiant un tableau blanc traditionnel. Toutefois, on perdait alors la séquence de ce qui était inscrit et que peut conserver un TNI. Du point de vue du système d'exploitation de l'ordinateur, les TNI transposent généralement l'activité du crayon en activité de la souris, et c'est le logiciel qui traduit cette activité en traces graphiques enregistrées. Les traces graphiques touchent donc un logiciel précis ; celui-ci doit donc être conçu pour prendre des traces, comme le sont les logiciels des tableaux numériques. Mais si on veut intégrer du contenu générique, la prise de note devient plus problématique. Quelques-uns des logiciels de tableau numérique offrent l'accès à un fond transparent ; il est alors possible d'annoter n'importe quel contenu venant d'une autre application vue par transparence. Il peut également être souhaitable d'appliquer un calque transparent au contenu principal du TNI lui-même. Mais si le contenu sous-jacent est déplacé, ou correspond à une vue défilante, les annotations perdent leur contexte. C'est pourquoi les logiciels de TNI cherchent à intégrer du contenu venant de logiciels tiers, et ce, afin de pouvoir annoter des documents tenant sur plusieurs pages. Il y a d'autres solutions : en effet, certains logiciels, même s'ils ne sont pas conçus pour les tableaux numériques, permettent aussi de prendre des notes sur leurs document. (Par exemple, la plupart des suites de bureautique ; Adobe Acrobat pour les PDF ; les modules de diigo <sup>[19](#page-11-6)</sup> pour les pages Web, etc.)

Les notes les plus simples prennent une forme propre à l'annotation de livres : souligner (ou surligner) un élément, encercler, etc. Si l'on désire prendre des notes écrites avec le crayon du tableau numérique, cela exige une certaine précision dans la résolution de l'entrée de données, qui dépend de la technologie de

<span id="page-11-1"></span><sup>14.</sup><http://industry.becta.org.uk/>

<span id="page-11-2"></span><sup>15.</sup><http://industry.becta.org.uk/display.cfm?resID=38729>

<span id="page-11-3"></span><sup>16.</sup><http://iwbcff.sourceforge.net/>

<span id="page-11-4"></span><sup>17.</sup><http://industry.becta.org.uk//display.cfm?resID=39696>

<span id="page-11-5"></span><sup>18.</sup><http://www.w3.org/TR/SVG/>

<span id="page-11-6"></span><sup>19.</sup><http://www.diigo.com/>

tableau utilisée. Par exemple, des bricoleurs ont construit des TNI à partir d'un simple projecteur contrôlé par un crayon lumineux, [20](#page-12-2) mais la précision obtenue ne permettrait pas de prendre des notes écrites lisibles. La précision est d'autant plus importante si on veut transformer en texte les notes manuscrites sur TNI ; la reconnaissance de caractères par l'ordinateur est encore bien fragile et sensible à la précision des données initiales.

<span id="page-12-0"></span>Revenir sur le processus

La prise de notes pendant la leçon prend une autre dimension si elle permet de revenir sur le contenu traité. Ce retour a deux avantages pédagogiques majeurs : il permet d'établir un lien visuel avec de la matière déjà traitée, ce qui aide la mise en contexte ; mais surtout, un enregistrement des traces écrites (et souvent sonores) de l'interaction avec la matière permet de mettre en évidence le cheminement qui a mené à prendre certaines notes et encouragent donc une réflexion sur cette démarche. C'est particulièrement intéressant lorsque les traces sont celles de l'interaction d'un étudiant avec le contenu du cours, puisque ses pairs peuvent alors comparer leurs approches et que l'enseignant peut la commenter ou la corriger. Notons toutefois qu'aucun système, à notre connaissance, n'identifie les auteurs des annotations s'il y a plusieurs auteurs, ce qui nous semble important pour faciliter la correction sur tableau numérique. Ainsi, l'enregistrement visuel et sonore des interactions avec le tableau numérique enrichit et donne du sens à l'apprentissage.

Techniquement, un logiciel d'enregistrement d'écran pourrait suffire à une telle tâche, mais la plupart des logiciels de TNI offrent leur propre système d'enregistrement des traces écrites sur le tableau. (Dans le cas où ces logiciels permettent l'annotation en transparence, il importe également de vérifier qu'ils enregistrent également le contenu de l'écran qu'ils ne contrôlent pas.) Ensuite, les enregistrements résultants doivent pouvoir être aisément transmis aux étudiants ; la question des standards de formats se pose là aussi, mais les formats d'enregistrement vidéo sont mieux standardisés que les formats de présentation pour tableaux numériques.

## <span id="page-12-1"></span>TNI et résolution de problèmes

C'est à partir du moment où nous revenons sur les opérations que le TNI n'est plus un simple auxiliaire à l'enseignement magistral traditionnel, mais permet un retour sur la démarche et la mise en commun de stratégies. Mais pour permettre cela, comme l'ont montré les études britanniques, encore faut-il laisser les étudiants manipuler le tableau numérique et résoudre des problèmes eux-mêmes.

Comme nous l'avons fait remarquer, l'enseignant doit donc apprendre à varier ses approches pédagogiques et faire alterner les présentations entre l'enseignant et les étudiants, afin de leur laisser expérimenter leurs propres stratégies de résolution de problème, ou encore pour démontrer en plénière les démarches et résultats de leurs travaux de groupe. Une telle alternance correspond par ailleurs à l'introduction dans

<span id="page-12-2"></span><sup>20.</sup><http://johnnylee.net/projects/wii/>

les classes des approches de pédagogie par problèmes et par projets ; l'interaction entre les étudiants qui en résulte change la dynamique sociale, crée l'occasion d'un apprentissage par les pairs, alors que l'enseignant adopte un rôle de facilitateur et de médiateur.

Une telle variété de stratégies d'enseignement a également des implications sur l'organisation physique de la classe : elle exclut par exemple les rangées de chaises trop rapprochées qui entravent le chemin de l'étudiant au tableau numérique ; le tableau doit être accessible à la participation des étudiants et, idéalement, la configuration de la classe devrait permettre de passer du cours magistral à des périodes de travail en groupe suivies de plénières, comme dans le cas de la classe du [21](#page-13-1)<sup>e</sup> siècle. <sup>21</sup> Toutefois, ce cas idéal ne devrait pas empêcher les collèges d'introduire les TNI dans la plupart des classes ; en effet, de reléguer les TNI dans un plus petit nombre de classes spécialement configurées pour le travail en groupe pourrait nuire à la familiarisation des enseignants et étudiants.

D'autre part, il s'agit de soutenir cette résolution de problèmes avec des logiciels appropriés. Les TNI viennent avec un ensemble d'applications spécialisées qui tentent d'offrir une panoplie d'outils permettant autant la présentation que la résolution de problèmes. Or, la nature des problèmes varie considérablement selon la discipline, et aucun logiciel ne peut fournir des activités pertinentes pour chacune d'entre elles. Ces outils génériques tentent donc de permettre la création de séquences de présentation de problèmes simples à l'aide d'éléments graphiques réutilisables ; ils offriront aussi souvent des outils pour certains types d'activités spécialisées, tels règles, compas, traceur d'équations, etc., pour la géométrie.

Ces outils permettent également d'intégrer des mini-applications venant de l'extérieur pour la résolution interactive de problèmes plus spécialisés : par exemple, des applications Flash, des gadgets Web, etc. Ainsi, une bonne plateforme de TNI se distinguera, non pas tant par la variété d'activités préfabriquées qu'elle offrira, mais par sa capacité à intégrer une grande variété d'activités ou d'éléments venant de l'extérieur, d'une part, et, d'autre part, en permettant de recombiner ces éléments de façon créative.

De façon plus générale, les TNI interagissent avec l'ordinateur et peuvent donc utiliser tout outil logiciel spécialisé pour une discipline, indépendamment des logiciels de présentation fournis avec les TNI. Mais qu'il s'agisse d'applications spécialisées indépendantes ou de gadgets Flash intégrés au logiciel de présentation du TNI, ces applications, qui ont été conçues en fonction d'une interface à souris traditionnelle et non spécifiquement pour les TNI, souffrent d'être placées dans un nouveau contexte d'interaction ; par exemple, elles s'attendent à détecter le pointeur de la souris même s'il n'est pas cliqué. Certains tableaux peuvent détecter la position du crayon même hors-contact, mais ce n'est pas une situation idéale. Il faut repenser l'interface des applications, en fonction d'une interface tactile, voire multicontact. Nous reviendrons sur ce problème.

Examinons maintenant les types d'activités possibles sur TNI, et comment les différents logiciels peuvent supporter ces activités.

<span id="page-13-0"></span>Résoudre des problèmes à partir d'éléments fixes

<span id="page-13-1"></span><sup>21.</sup><http://clic.ntic.org/cgi-bin/aff.pl?page=article&id=2177>

Beaucoup de types d'exercices traditionnels ont été replacés dans le contexte des TNI, par exemple, les blancs à remplir ou les associations ; mais le TNI n'y apporte rien de nouveau, sinon la possibilité d'effacer l'écriture d'un calque sans effacer le problème sous-jacent ou de ramener les modifications à une version antérieure. Les problèmes d'association et de mise en contexte ont repris vie sur les TNI : en effet, il est aisé de déplacer des éléments graphiques pour les mettre en contexte, les grouper ou les comparer. Pour permettre cela, les logiciels de TNI offrent d'une part des banques d'éléments graphiques réutilisables, d'autre part des activités d'association simple où il est possible d'intégrer ces éléments graphiques ou textuels. Il est également possible d'aller tirer ces éléments graphiques (ou sonores) du Web pour les assembler. Il y a alors possibilité de réaliser des activités de recherche et d'association conceptuelles beaucoup plus élaborées en assemblant ces éléments, au-delà du simple exercice.

## <span id="page-14-0"></span>Création et exploration guidée

Même alors, la mise en contexte par déplacement d'éléments préfabriqués a également ses limites comme modèle pédagogique, et certaines applications permettent de recombiner ces éléments dans des formes nouvelles. Au plus simple, il s'agit de combinaisons graphiques : associer, dissocier, cloner des éléments. Certains outils de conception graphique identifient les formes dessinées : un cercle dessiné deviendra un cercle parfait, etc. Au-delà de la création graphique, des scénarios plus élaborés voient les éléments se modifier lorsqu'ils sont combinés : nous entrons alors dans le champ des simulations, encore une fois spécialisées par discipline. La création de simulations est un travail d'assez grande envergure, et si certains environnements-auteur permettent aux enseignants d'en développer assez simplement, ces environnements n'ont pas encore été adaptés spécifiquement au mode d'interaction des TNI. Nous pouvons nous attendre à des évolutions futures.

Dans la mesure où les solutions deviennent plus complexes et donc plus personnelles, il peut devenir pertinent de permettre à plus d'un étudiant de contribuer à certaines réalisations et d'en partager les résultats sur le tableau numérique interactif. Certains logiciels permettent ainsi le partage d'écran entre l'enseignant et les étudiants ; d'autres systèmes permettent aux étudiants de manipuler le contenu du tableau numérique avec une tablette numérique sans fil, sans se déplacer ; d'autres fournissent des télévoteurs permettant d'évaluer des options en cours d'élaboration et de validerqui sont par là même moins susceptibles de standardisation. la compréhension. Il s'agit ici d'extensions par lesquelles les fabricants de TNI tentent de se démarquer et qui sont, par là même, moins susceptibles de standardisation.

## <span id="page-14-1"></span>Création collective

De telles techniques permettent d'envisager des scénarios de création collective ; une plateforme idéale permettrait aux éléments de faire des allers-retours entre des ordinateurs individuels et un TNI. Mais nous sommes très loin d'une telle plateforme ; le partage d'écran permet de projeter le contenu d'un écran ou l'autre, mais pas de combiner les travaux ni de travailler à plusieurs sur un même objet. Une des raisons fondamentales en est que les ordinateurs sont restés, jusqu'à tout récemment, prisonniers du paradigme de la souris, où un seul pointeur manipule les données.

Cette dynamique se modifie, car l'entrée en force sur le marché grand public des écrans tactiles de téléphones et tablettes a mené les concepteurs de systèmes d'exploitations à accepter des données multicontacts et à concevoir des interfaces qui peuvent en tirer parti. Toutefois, les interfaces sont centrées sur le cas d'utilisation d'une gestuelle à plusieurs doigts pour un seul usager. L'emploi d'interfaces multiutilisateurs, multicontacts semble naturelle pour les TNI, mais seuls quelques-uns d'entre eux sont capables de détecter plusieurs points d'entrée simultanément — par exemple, deux points d'entrée pour les modèles récents de SmartBoard.

Pendant ce temps, d'autres communautés prennent de l'avance sur la question de la standardisation des interfaces multicontacts : en particulier des communautés autour des tables interactives, dont celle du standard TUIO, <sup>[22](#page-15-0)</sup> qui tente de standardiser les aspects techniques d'une interface multicontact, permettant ainsi de connecter toutes sortes de périphériques d'entrée, et le groupe Natural User Interface (NUI)<sup>[23](#page-15-1)</sup> qui travaille sur les aspects d'interface utilisateur. Il y a fort à parier que la double influence des interfaces tactiles et des tables interactives modifie le paysage des interfaces sur les TNI dans un avenir proche ; très certainement, tout achat devrait prendre en considération la capacité d'un TNI à détecter des interfaces tactiles multicontacts.

Par contre, même sans interface multiusager ou multicontact, la création collective est déjà un état de fait sur les TNI ; les étudiants sont déjà prêts à manipuler le contenu chacun leur tour ou plus simplement à collaborer à enrichir le contenu pendant qu'une seule personne manipule le tableau. Rien n'empêche d'échanger des données même sans le support des outils : des ressources trouvées sur le Web peuvent être envoyées à la personne au tableau avec, par exemple, un outil de clavardage. (Cela à condition d'avoir des ordinateurs connectés en réseau, ce qui n'est pas toujours le cas.) De même, sans partage d'écran, des outils Web 2.0, tels que GoogleDocuments, permettent l'édition simultanée de textes ou de graphiques. Les étudiants et enseignants peuvent faire énormément avec les outils existants, à condition d'avoir le temps et la liberté de se familiariser avec eux.

<span id="page-15-0"></span><sup>22.</sup><http://www.tuio.org/>

<span id="page-15-1"></span><sup>23.</sup> [http://wiki.nuigroup.com/Main\\_Page](http://wiki.nuigroup.com/Main_Page)

## Table 1: Tableau des fonctionnalités

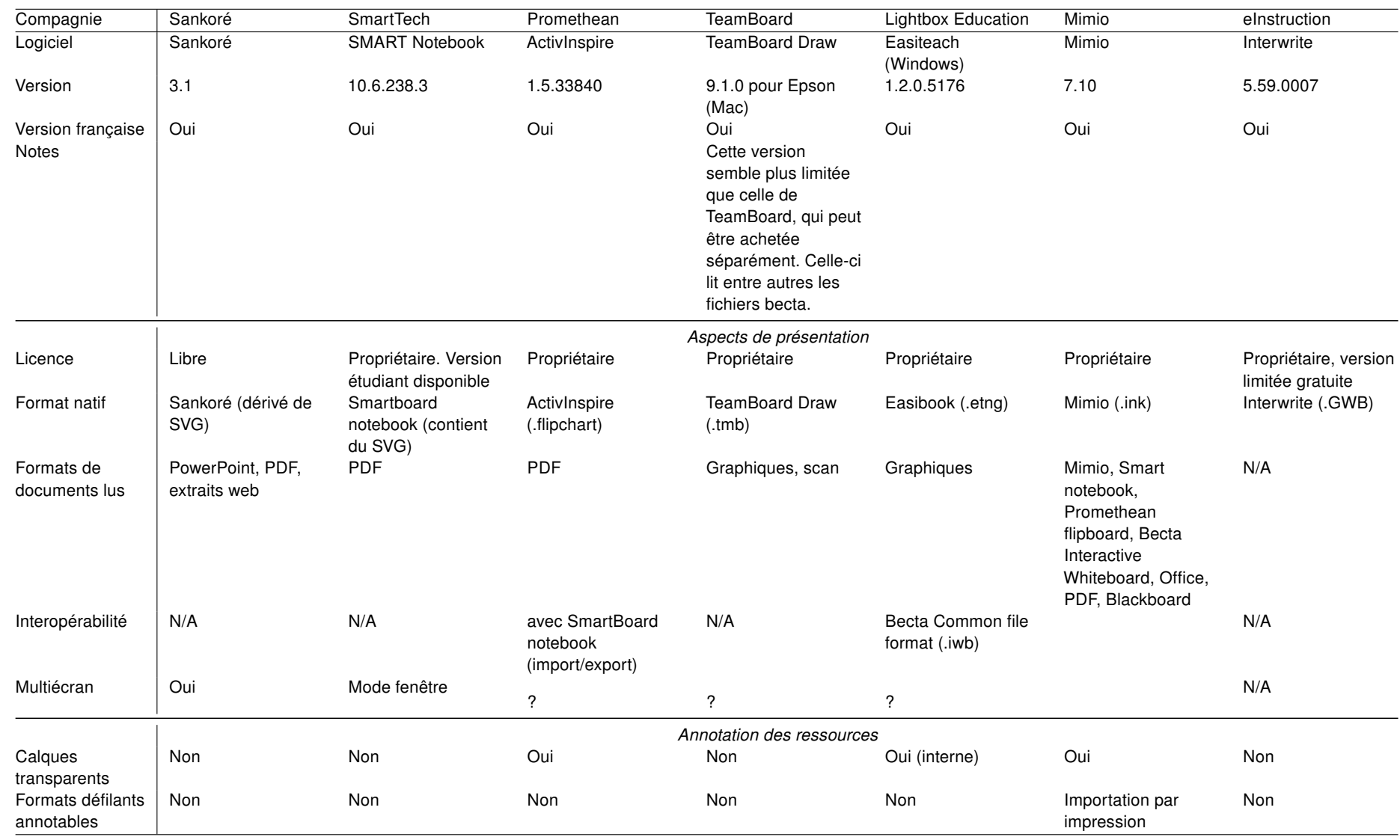

 $\vec{5}$ 

suite page suivante

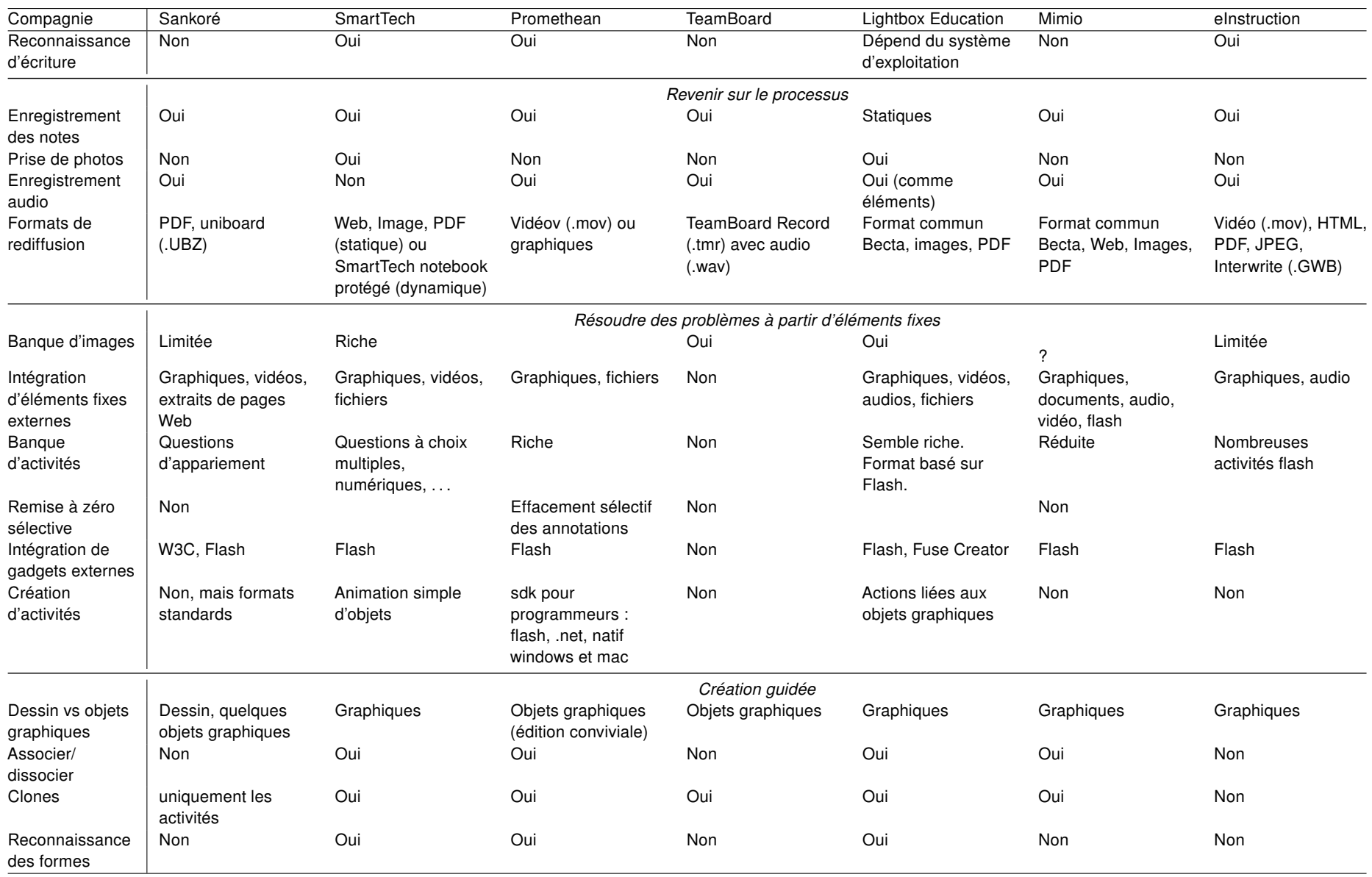

suite page suivante

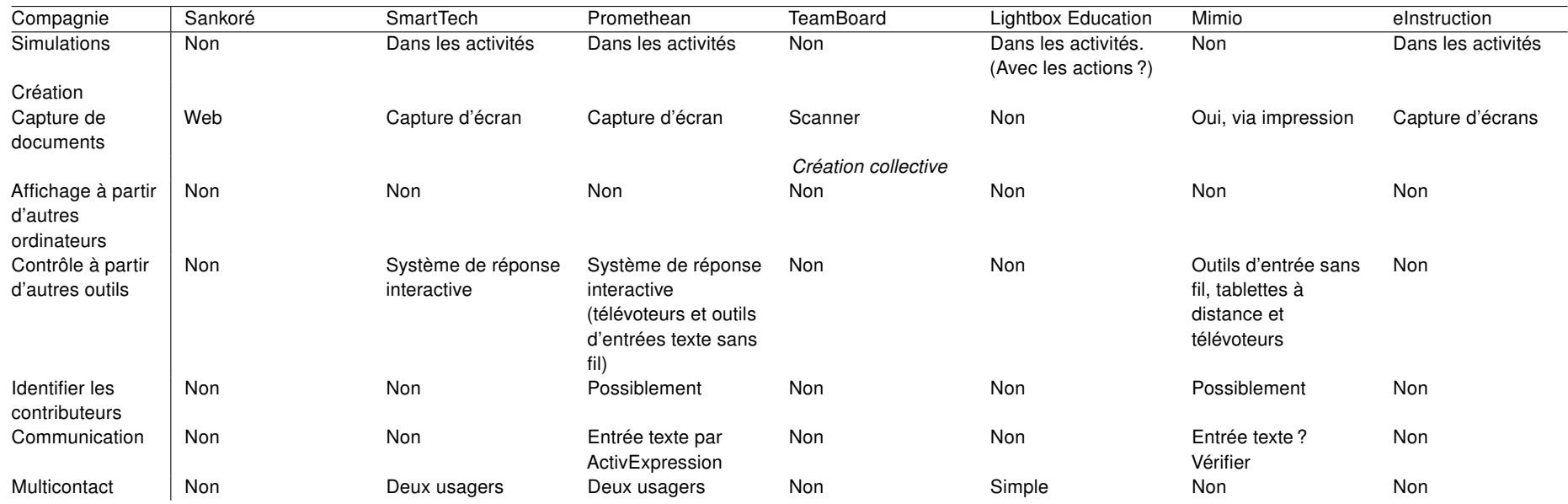

## <span id="page-19-0"></span>Formats

#### <span id="page-19-1"></span>Présentation et animation

Plusieurs formats de fichier pour TNI sont dérivés de la norme SVG. C'est le cas en particulier du format interne de Sankoré, du format propriétaire de SMART et du Interactive Whiteboard Common File Format proposé par BECTA. La norme SVG est une norme très complète pour décrire un dessin vectoriel et, donc, correspond bien aux éléments de présentation des logiciels de TNI. Elle contient également une spécification pour la description d'animations plus ou moins complexes.

En pratique, la spécification d'animations de SVG est exigeante et n'est pas toujours exploitée par les composantes logicielles libres, qui se concentrent souvent sur le simple aspect de rendu graphique. Par exemple, la librairie SVG de Qt, <sup>[24](#page-19-2)</sup> employée par Sankoré, n'exploite que l'aspect rendu du SVG, laissant de côté les animations. Sankoré n'offre donc pas de fonctionnalité d'animation. Par contre, Smart Notebook permet de spécifier des animations graphiques et emploie pour cela les éléments d'animation de SVG. Cela permet aux enseignants de développer des présentations animées.

Reste enfin la norme d'interopérabilité proposée par BECTA. L'agence gouvernementale BECTA a été dissoute en avril 2011, mais l'engagement des revendeurs demeure et plusieurs logiciels l'implantent déjà. Récemment, le consortium IMS a décidé de reprendre en main la norme proposée par BECTA, en développant une suite de tests d'interopérabilité <sup>[25](#page-19-3)</sup>. Toutefois, la norme définie à l'origine par BECTA définit un sous-ensemble extrêmement limité et simplifié de SVG, sans aucune considération d'animation, et encore moins d'interactivité. On peut croire que ce format appauvri soit le fruit d'un compromis avec les autres développeurs, qui n'employaient pas déjà SVG. Néanmoins, le fait que la norme soit basée sur SVG devrait en principe faciliter l'importation de ces fichiers dans d'autres applications. Par contre, à cause de la pauvreté relative de la norme, le chemin inverse ne peut s'effectuer sans perte de fonctionnalité, dans la plupart des cas.

Il demeure heureux que SVG, norme très riche, s'impose comme base, à la fois pour les formats ouverts et un des formats propriétaires ; cela permet de prévoir une évolution compatible vers un rendu SVG plus complet pour les formats qui ne l'offrent pas encore. Il est paradoxal que Notebook, qui est un format propriétaire, offre l'implantation la plus complète du format ouvert SVG et de plusieurs autres normes importantes, comme nous le verrons par la suite. Pour l'instant, à cause de sa part de marché, le format de Notebook peut être considéré comme un standard de facto : Promethean, en particulier, exporte vers Notebook, alors que l'inverse n'est pas vrai. Grâce à cette base commune dans SVG, il serait sans doute également assez simple pour une équipe de développeurs d'assurer l'interopérabilité de Sankoré avec Notebook. L'équipe de Sankoré a déclaré vouloir assurer l'importation des fichiers BECTA <sup>[26](#page-19-4)</sup>, sans toutefois donner de date.

Enfin, notons que la plupart des logiciels de TNI (Sankoré, Promethean, SMART) offrent la possibilité

<span id="page-19-2"></span><sup>24.</sup><http://doc.trolltech.com/4.1/qtsvg.html>

<span id="page-19-3"></span><sup>25.</sup><http://www.imsglobal.org/pressreleases/pr110426.html>

<span id="page-19-4"></span><sup>26.</sup> [https://adullact.net/forum/forum.php?thread\\_id=315020&forum\\_id=2718&group\\_id=697](https://adullact.net/forum/forum.php?thread_id=315020&forum_id=2718&group_id=697)

d'enregistrer les activités sous forme de fichiers vidéo ; ceux-ci sont standards et aisés à distribuer. Une des rares exceptions est TeamBoard, qui emploie un historique de l'interactivité avec le tableau.

## <span id="page-20-0"></span>Métadonnées

Les logiciels de TNI ne semblent pas beaucoup exploiter les métadonnées, et c'est dommage dans la mesure où les présentations réutilisables sont des ressources d'apprentissage légitimes. Pour être plus exact, les formats de fichiers ouverts permettent d'intégrer des métadonnées plus ou moins riches : les fichiers Sankoré contiennent des métadonnées DublinCore en format RDF, tandis que le format IWB de BECTA ne permet que de spécifier un auteur et une description. Quant à eux, les fichiers Notebook de SMART contiennent des métadonnées en format LOM (avec un profil SCORM 1.3) et un manifeste conforme à la norme IMS de Content Packaging. Hélas, ni Sankoré ni SMART Notebook n'offrent d'interface pour éditer ces métadonnées.

## <span id="page-20-1"></span>Interactivité

La norme SVG contient également une spécification pour l'inclusion de scripts (par exemple ECMA) capables de manipuler la structure du document graphique. En théorie, il serait donc possible de définir des activités interactives en ne se basant que sur les fonctionnalités d'animation et de scripts. Mais, encore plus que pour les animations, la spécification de scripts en SVG est complexe, et, encore une fois, est évitée par des librairies comme librsvg<sup>[27](#page-20-2)</sup> ou QtSvg (Sankoré). Parmi les librairies libres, l'emploi des scripts est surtout permis par Batik<sup>[28](#page-20-3)</sup>, en Java. Mais il ne suffit pas d'avoir un format et une librairie; il faut également offrir une interface pour gérer le développement d'activités basées sur ce mode de programmation. Or, les revendeurs de logiciels de présentation semblent avoir reculé devant la complexité d'une telle interface. Seule Easiteach s'est lancé dans l'attribution d'actions simples aux objets graphiques.

Par contre, des éléments dans la structure des fichiers portent à croire que le logiciel Notebook de SMART pourrait employer des scripts inclus dans du SVG. Bien que Notebook n'offre pas non plus d'interface pour que les enseignants introduisent de l'interactivité dans leurs présentations, et que Smart ne semble pas employer les scripts SVG pour ses propres activités (celles-ci utilisant plutôt Flash pour les activités interactives), les traces de scripts dans les fichiers Notebook semblent porter à croire que les scripts éventuels seraient basés sur Ruby plutôt que ECMA (Javascript). Ce choix inhabituel impliquerait que leurs scripts SVG ne seront pas compatibles avec les librairies de traitement SVG les plus courantes. Dans la mesure où l'emploi de SVG pour SMART n'est pas encore accessible aux usagers, mais une composante standard dans un format dont les composantes ouvertes ne sont pas mises de l'avant, ce choix n'a pas de conséquences majeures.

La plupart des logiciels de tableaux numériques confient donc l'interactivité à des modules externes, la plupart du temps des modules Flash, mais parfois aussi des modules basés sur d'autres technologies,

<span id="page-20-3"></span><span id="page-20-2"></span><sup>27.</sup><http://librsvg.sourceforge.net/>

<sup>28.</sup><http://xmlgraphics.apache.org/batik/>

notamment .Net pour Promethean et les gadgets logiciels W3C pour Sankoré, avec quelques extensions pour le dessin [29](#page-21-1). La création de modules se fait à l'extérieur de la plateforme et exige des connaissances de programmation, bien que Paraschool soit en train de développer un environnement auteur pour Sankoré. [30](#page-21-2) Mais ces modules sont souvent enchâssés comme des blocs dans la présentation et n'interagissent donc que rarement avec les autres éléments de présentation. Notons que les gadgets logiciels de Sankoré peuvent manipuler le SVG de la page, alors que, si les logiciels de TNI suivent bien le modèle de sécurité des fureteurs, Flash ne peut avoir accès au document englobant, sinon par des scripts définis dans le document. Bien entendu, le modèle de sécurité pourrait être différent. Notons enfin que la norme de BECTA n'offre aucune fonctionnalité pour l'intégration d'activités interactives.

Ainsi, le modèle d'interopérabilité favorise des présentations statiques, au détriment des activités interactives. L'expérience a pourtant démontré que certains enseignants sont disposés à développer des activités complexes lorsqu'on leur en donne les moyens. Il leur est possible de développer des activités interactives sur la base de la technologie Flash, dont l'intégration semble supportée par la plupart des logiciels de présentation des TNI. Le choix des gadgets logiciels de Sankoré, qui a l'avantage de reposer essentiellement sur des standards ouverts, permet également l'emploi de technologies relativement faciles à maîtriser. Toutefois, il s'agit dans les deux cas de technologies conçues par et pour des programmeurs ; il n'y pas encore de technologie visant à démocratiser le développement d'activités interactives, et c'est regrettable ; souhaitons que les efforts de Paraschool en ce sens soient fructueux.

## <span id="page-21-0"></span>Entrée de données multicontacts

Une autre note au sujet de l'entrée de données pour l'interactivité : si on voulait développer une activité exploitant le multicontact, nous ne pouvons compter sur les librairies natives de Flash ou des gadgets logiciels de W3C, qui n'exploitent pas encore ces nouvelles interfaces. Toutefois, il y a des librairies permettant d'incorporer le multicontact à Flash au moyen de TUIO, et il semble que SMART permette cette intégration. [31](#page-21-3) Du côté des gadgets logiciels W3C de Sankoré, il ne semble y avoir rien d'équivalent ; encore que la plupart des composantes nécessaires existent et pourraient être combinées par un programmeur expérimenté. [32](#page-21-4)

<span id="page-21-1"></span><sup>29.</sup><http://support.getuniboard.com/forums/105435/entries/94641>

<span id="page-21-2"></span><sup>30.</sup><http://apps.dev-paraschool.com/editor>

<span id="page-21-4"></span><span id="page-21-3"></span><sup>31.</sup><http://exchange-forum.smarttech.com/forums/p/4844/10959.aspx#10959>

<sup>32.</sup> Plus précisément, il faudrait développer une interface entre le support multicontact de Qt (qtuio) et une librairie tuio javascript (TUIOjs) ; soit l'équivalent de npTuioClient pour Qt.

## <span id="page-22-0"></span>**Conclusion**

Quelles recommandations pouvons-nous tirer de cet état des lieux ?

- 1. Les normes logicielles pour les présentations sur TNI sont immatures, et l'interopérabilité dépendra de développements futurs. Un investissement important dans l'équipement pourrait donc être prématuré.
- 2. Dans la mesure où ces normes semblent converger vers SVG, il semble plus sûr de choisir une technologie basée sur cette norme. Si les spécifications de logiciel de TNI ne nous semblent pas matures, cela n'empêche pas les logiciels existants d'être utiles ici et maintenant. Beaucoup d'excellentes activités pour TNI ont déjà été développées, soit sur les principales plateformes logicielles (SMART et Promethean), soit comme logiciels indépendants de ces plateformes. Si nous nous concentrons d'abord sur la question des présentations, dans la mesure où SMART utilise des standards ouverts de façon interne, il devrait être plus facile de réutiliser ce format à l'avenir ; notons toutefois que Promethean offre l'exportation SMART, ce qui nous donne une voie d'accès éventuelle. Enfin, Sankoré est une solution intéressante du fait d'être basé sur un logiciel ouvert et basé également sur SVG, mais il n'y a pas encore de passerelles vers les formats les plus courants. Nous croyons qu'il serait souhaitable d'envisager de contribuer à Sankoré pour développer une passerelle capable de lire les fichiers SMART Notebook, au moins pour les aspects statiques de la norme SVG ; Sankoré pourrait alors être une plateforme tout à fait acceptable.
- 3. Il n'y a pas de norme ouverte pour l'interopérabilité des activités pédagogiques interactives, mais une série d'applications ad hoc. Encore une fois, il y a des promesses du côté du libre ; nous gagnerions à y participer.
- 4. Le TNI ne représente un avantage réel pour les étudiants que si on leur donne l'occasion d'interagir avec lui.
- 5. Pour cela, il faut également donner aux enseignants du temps et des espaces d'apprentissage, d'exploration et d'expérimentation, ainsi qu'un soutien technique et pédagogique, afin qu'ils puissent ajuster leur manière d'enseigner à l'utilisation interactive des TNI. Les communautés de pratiques existantes, qui sont surtout des espaces de partage développés à l'initiative des enseignants, offrent un point de départ pour développer ces communautés d'innovation technopédagogique.
- 6. Grâce aux tablettes, les interfaces-utilisateurs de l'ensemble des logiciels évoluent vers des interfaces tactiles multicontacts, plus adaptées aux TNI. Donc, tout achat de TNI à ce stade devrait au moins permettre une manipulation multicontact. Si les standards logiciels spécifiques au multicontact ne sont pour l'instant adoptés de façon significative, il sera toujours possible de les installer progressivement, à condition que le matériel le permette. Noter que les TNI basés sur les crayons lumineux permettent généralement le multicontact, mais ont par contre une moins bonne résolution, ce qui nuit à la reconnaissance d'écriture lorsqu'approprié.

Enfin, c'est plus spéculatif, mais puisque l'interaction des étudiants avec la matière au moyen du TNI est une condition aux gains pour l'apprentissage, il est concevable que les bénéfices soient encore plus marqués si on permet aux étudiants de collaborer entre eux par ce moyen. C'est pourquoi nous insistons autant sur les activités interactives et sur l'aspect multiusager, multicontact. Or, dans le domaine du multiusager, rien n'existe encore sur le plan des standards, bien que beaucoup d'équipes fassent preuve d'innovation. Nous croyons qu'il y a encore beaucoup de place pour des initiatives intéressantes et que le Québec peut contribuer au développement de nouvelles approches innovantes quant au partage de données. On peut, par exemple, imaginer des scénarios où les données glisseraient d'une surface de travail individuelle

(tablette) à une surface collective (TNI) et vice-versa pour des étapes de partage et de révision successives. Mais nous sommes encore bien loin d'un tel scénario ! Nous avons parlé plus haut d'espaces de partage et d'expérimentation ; nous espérons que des approches collaboratives y seront explorées, mais pour cela il faudra appuyer des efforts d'innovation technique autant que pédagogique. C'est donc notre dernière recommandation :

1. Soutenir des efforts de développement québécois, préférablement basés sur une collaboration avec des projets libres existants, visant à pallier les principales déficiences du côté des applications existantes : développement d'activités interactives réutilisables par les professeurs, multicontact, collaboration multiusager.

#### <span id="page-24-0"></span>Références

- <span id="page-24-5"></span>Glover, Derek et al. (2005). "The interactive whiteboard: a literature survey". Dans: Technology, Pedagogy and Education 14.2, p. 155–170. doi : [10.1080/14759390500200199](http://dx.doi.org/10.1080/14759390500200199).
- <span id="page-24-6"></span>Haldane, Maureen (2010). "A New Interactive Whiteboard Pedagogy through Transformative Personal Development". Dans : Interactive Whiteboards for Education: Theory, Research and Practice. Sous la dir. de Michael Thomas. Nagoya, Japon : Nagoya University of Commerce et Business. Chap. 12, p. 179–196. doi : [10.4018/978-1-61520-715-2.ch012](http://dx.doi.org/10.4018/978-1-61520-715-2.ch012).
- <span id="page-24-2"></span>Higgins, Steve et al. (avr. 2005). Embedding ICT In The Literacy And Numeracy Strategies. Final Report. Newcastle, UK : Centre for Learning, Teaching School of Education, Communication et Language Sciences, University of Newcastle upon Tyne. url : [http://www.ecls.ncl.ac.uk/publications/](http://www.ecls.ncl.ac.uk/publications/Clark%5E2005-IWBreport.pdf) [Clark%5E2005-IWBreport.pdf](http://www.ecls.ncl.ac.uk/publications/Clark%5E2005-IWBreport.pdf).
- <span id="page-24-1"></span>Moss, Gemma et al. (2007). The Interactive Whiteboards, Pedagogy and Pupil Performance Evaluation: An Evaluation of the Schools Whiteboard Expansion (SWE) Project: London Challenge. Research Report RR816. London, UK : School of Educational Foundation et Policy Studies, Institute of Education, University of London. url : [http://www.pgce.soton.ac.uk/ict/NewPGCE/pdfs%20IWBs/The%](http://www.pgce.soton.ac.uk/ict/NewPGCE/pdfs%20IWBs/The%20interactive%20whiteboard,%20pedagogy%20and%20pupil%20performance%20evaluation.pdf) [20interactive % 20whiteboard , %20pedagogy % 20and % 20pupil % 20performance % 20evaluation .](http://www.pgce.soton.ac.uk/ict/NewPGCE/pdfs%20IWBs/The%20interactive%20whiteboard,%20pedagogy%20and%20pupil%20performance%20evaluation.pdf) [pdf](http://www.pgce.soton.ac.uk/ict/NewPGCE/pdfs%20IWBs/The%20interactive%20whiteboard,%20pedagogy%20and%20pupil%20performance%20evaluation.pdf).
- <span id="page-24-3"></span>Somekh, Bridget et al. (juil. 2007). Evaluation of the Primary Schools Whiteboard Expansion Project. Rap. tech. Manchester, UK : Department for Children, Schools, Families, Centre for ICT, Pedagogy et Learning, Education & Social Research Institute, Manchester Metropolitan University. url : [http://downloads01.smarttech.com/media/research/international\\_research/uk/becta\\_](http://downloads01.smarttech.com/media/research/international_research/uk/becta_executive_expansion_summary.pdf) [executive\\_expansion\\_summary.pdf](http://downloads01.smarttech.com/media/research/international_research/uk/becta_executive_expansion_summary.pdf).
- <span id="page-24-4"></span>Swan, Karen et al. (2010). "Interactive Whiteboards and Student Achievement". Dans : Interactive Whiteboards for Education: Theory, Research and Practice. Sous la dir. de Michael Thomas. Nagoya, Japon : Nagoya University of Commerce et Business. Chap. 9, p. 131–143. doi : [10.4018/978-1-61520-715-](http://dx.doi.org/10.4018/978-1-61520-715-2.ch009) [2.ch009](http://dx.doi.org/10.4018/978-1-61520-715-2.ch009).
- Thomas, Michael, éd. (2010). Interactive Whiteboards for Education: Theory, Research and Practice. Nagoya, Japon : Nagoya University of Commerce et Business. doi : [10.4018/978-1-61520-715-2](http://dx.doi.org/10.4018/978-1-61520-715-2).